## புதுச்சேரி போக்குவரத்து துறை 100 அடி சாலை முதலியார்பேட்டை புதுச்சேரி-605 004.

(தொலைபேசி – (0413–2280170/2280380/2280130)

### செய்திக் குறிப்பு

புதுச்சேரி போக்குவரத்து துறையின் பேன்ஸி (Fancy) வாகன பதிவு எண்களை PY-01 CT (புதுச்சேரி) <a href="https://parivahan.gov.in/fancy">https://parivahan.gov.in/fancy</a> என்ற இணைய தளத்தில் 22.07.2018 காலை 10.00 மணி முதல் 24.07.2018 மாலை 4.30 வரை ஏலம் விட இருக்கிறது.

இந்த ஏலத்தில் பங்கு பெறுவதற்கு தேவையான பெயர் (User Name) மற்றும் கடவு சொல்லை (Password) <a href="https://parivahan.gov.in/fancy">https://parivahan.gov.in/fancy</a> என்ற இணையதளத்தில் "New Public User" மூலமாக 18.07.2018 முதல் 21.07.2018 வரை பதிவு செய்து கொள்ளலாம். இவ்வாறு பதிவு செய்தவர்கள் மட்டுமே 22.07.2018 காலை 10.00 மணி முதல் 24.07.2018 மாலை 4.30 வரை ஏலத்தில் பங்கு பெறலாம்.

இந்த E-Auction முறையில் பங்கு பெற விரும்பும் பொது மக்கள் அதற்கான வழிமுறைகள் மற்றும் <u>ஏல நிபந்தனைகளை</u> 18-07-2018 முதல் https://transport.py.gov.in என்ற இணைய தள முகவரியில் பார்த்தும், மற்றும் பதிவு இறக்கமும் செய்துகொள்ளலாம். விண்ணப்பத் தொகையின் விவரம், E.M.D.- யின் விபரம், ஏல நிபந்தனைகள் குறித்த விவரங்கள் மற்றும் இது சம்பந்தமான இதர விபரங்களை போக்குவரத்துத் துறை அலுவலகத்திலும் தெரிந்துகொள்ளலாம். இந்த ஏலம் சம்பந்தப்பட்ட பண பரிவர்த்தனை அனைத்தும் Online Payment மூலம் இணைய தளம் வாயிலாக மட்டும் பெறப்படும். நேரிலோ மற்றும் காசோலையாகவோ ஏற்றுக் கொள்ளப்படமட்டாது.

### TRANSPORT DEPARTMENT PUDUCHERRY

# TERMS AND CONDITION (FOR E-AUCTION OF FANCY NUMBERS REGISTRATION)

- 1. Fancy numbers registration may be reserved by any person who has made payments through the portal <a href="https://parivahan.gov.in/fancy">https://parivahan.gov.in/fancy</a> in ONLINE MODE.
- 2. Applicant has to select only the RTO in whose jurisdiction he presently resides or having place of business. Applicant needs to submit the address proof as per rule (4) of Central Motor Vehicles Rules 1989 or any document declared as proof by the Government of Puducherry for registration of motor vehicle from time to time. If the residence or place of business of the applicant does not fall in the jurisdiction of selected RTO, then the fancy number so reserved shall be cancelled and the amount paid shall be forfeited.
- The Registration numbers reserved aforesaid shall not be transferable or allotted to any other person except to the person to which the number is reserved to be assigned.
- 4. It is the responsibility of the applicant to safeguard the user name and password. He/ She shall not share them to anybody.
- 5. The fancy number so reserved shall be allotted by respective Registering Authority (RTO) on production of e-receipt along with application in Form 20 and necessary documents attached therewith.
- 6. If for any reason, the vehicle for which a particular number has been reserved is not produced for registration within a period of one month from the date of reservation of the number, such reservation shall cease to have effect and the right of the person in whose favour the number is reserved shall be cancelled and the amount will be forfeited.
- 7. The successful bidder has to pay the balance amount within the stipulated period of three days succeeding the date of completion of auction failing which the amount paid will be forfeited and the communication will be sent to the second highest bidder giving opportunity to pay the balance amount within three days from the date of receipt of communication.
- 8. Each bid will in multiples of Rupees thousand above the base price.
- 9. After the completion of the auction process the reservation for the remaining numbers of fancy registration number and Choice Fancy registration Number will be allotted only through the portal <a href="https://parivahan.gov.in/fancy">https://parivahan.gov.in/fancy</a> in online mode through the option First Come First Serve.

- 10. The unsuccessful bidder will be refunded to the bank account from where the payment was made after the completion of auction process.
- 11. In case of any dispute the decision of the Transport Commissioner, Puducherry will be final.
- 12. The Transport Commissioner, Puducherry reserves the right to accept or reject any or all tenders without assigning any reason thereof.

### **CATEGORIZATION**

| Sr.<br>No | Registration Mark Type                                                                                                    | Registration Mark                                                                                                    |  |  |
|-----------|----------------------------------------------------------------------------------------------------|----------------------------------------------------------------------------------------------------|--|--|
| 1         |                                                                                                    | <ul> <li>I. Single digit numbers e.g.0001, 0002 etc.</li> <li>II. Definite numbers with four digits e.g. 1000, 2000 etc.</li> <li>III. Four digit -numbers with same numericals e.g. 1111,2222 etc. and IV. 0786</li> </ul> |  |  |
| 2         | Fancy Registration Numbers  • Rs. 20000 for vehicles up to 1800cc  • Rs. 40000 for vehicles above 1800cc                                    | I. Two digit numbers with same numercials e.g. 0011,0022 etc  II. Definite numbers with three digits e.g. 0100, 0200 etc.  III. Three digit numbers with same numercials e.g. 0111,0222 etc                                 |  |  |
| 3         | Semi Fancy Registration Numbers  • Rs. 10000 for vehicles up to 1800cc  • Rs. 20000 for vehicles above 1800cc                               | <ul> <li>I. Three digit numbers in ascending order e.g. 0123, 0234 etc.</li> <li>II. Four digit numbers in ascending order e,g. 1234, 2345, 3456 etc</li> </ul>                                                             |  |  |
| 4         | Choice Fancy Registration Number Other Than The Above Category  • Rs. 5000 for vehicles up to 1800cc  • Rs. 10000 for vehicles above 1800cc | Any registration number preferred by the applicant in advanced apart from the above categories.                                                                                                    |  |  |

### BASE PRICE

| Sr.No | Details                                                        | Motor Vehicles Fitted with Cubic<br>Capacity |              |
|-------|----------------------------------------------------------------|----------------------------------------------|--------------|
|       |                                                                | Upto 1800cc                                  | Above 1800cc |
| 1     | Super Fancy Registration Numbers                               | Rs. 25000                                    | Rs. 50000    |
| 2     | Fancy Registration Numbers                                     | Rs. 20000                                    | Rs. 40000    |
| 3     | Semi Fancy Registration Numbers                                | Rs. 10000                                    | Rs. 20000    |
| 4     | Choice Fancy Registration Number Other Than The Above Category | Rs. 5000                                     | Rs. 10000    |

### **User Registration**

1. Any person who desires to bid for the fancy number has to register as a New Public User in the link available in the URL <a href="https://parivahan.gov.in/fancy">https://parivahan.gov.in/fancy</a>.

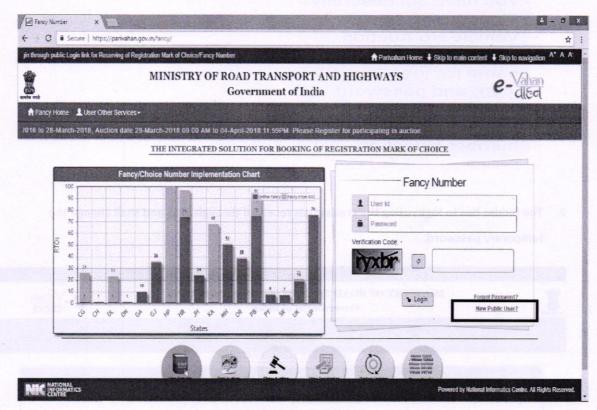

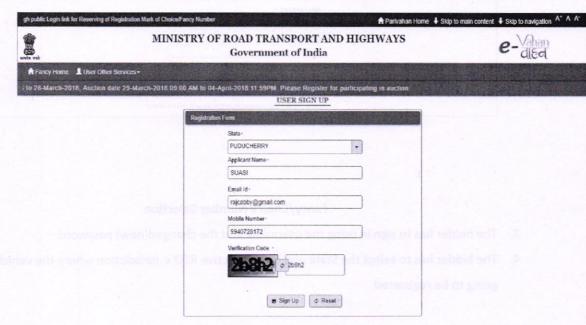

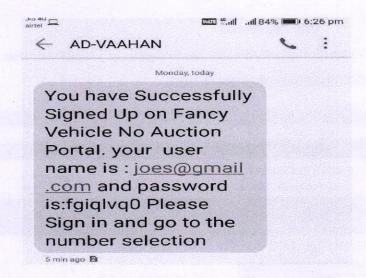

The bidder has to login using the credentials received through SMS and shall change the temporary password.

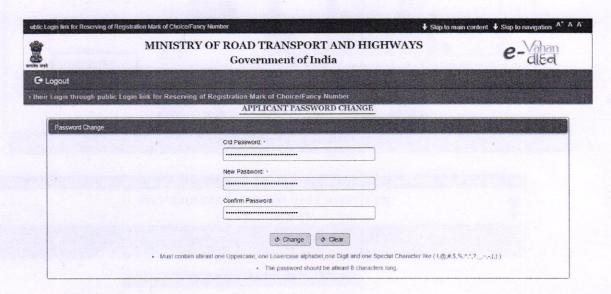

### **Fancy/Choice Number Selection**

- 3. The bidder has to sign in using the username and the changed(new) password
- 4. The bidder has to select the State and the respective RTO's jurisdiction where the vehicle is going to be registered
- 5. The Proceed to Auction Processoption has to be selected

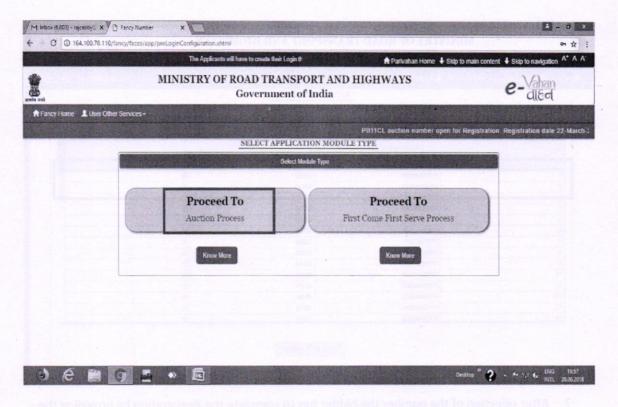

- 6. The **Number Selection** Option in the menu has to be selected to choose the fancy number/choice number
  - Vehicle Cubic Capacity (i.e) Less than 1800cc or 1800 cc and above has to be selected
  - The desired number among the available list has to be selected one at a time.

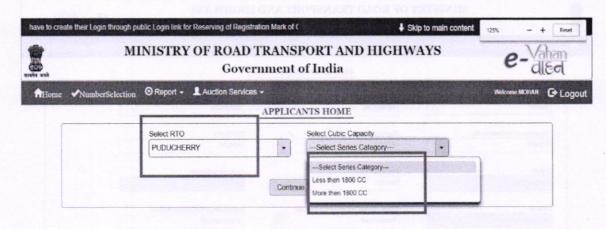

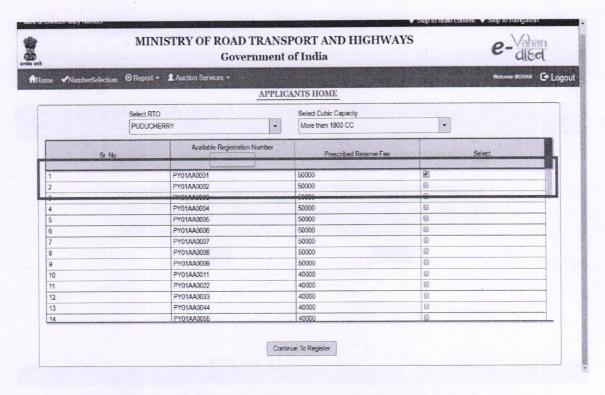

- 7. After selection of the number the bidder has to complete the Registration by providing the Name of the Vehicle Owner, Address etc.
  - During the vehicle registration process, the details provided in this form will be auto populated and cannot be changed

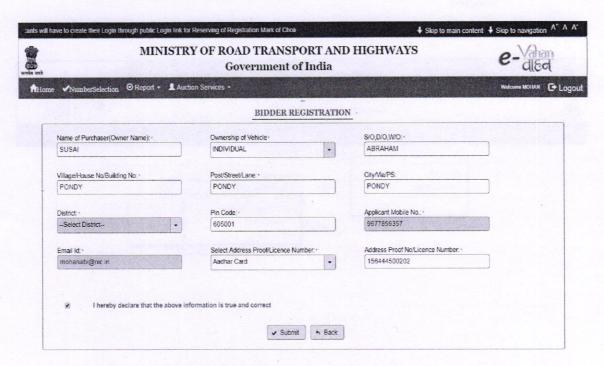

8. The Bidder has to pay the amount (Rs.250 + base reserve price) through online payment facility.

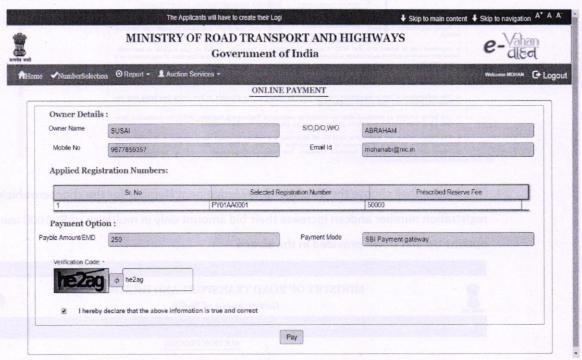

- The Bidder will receive the SMS to the registered mobile number for the payment made for the chosen registration number.
- The SMS will comprise of the Unique Acknowledgement number for each chosen registration number.
- 11. For more than one fancy/choice number registration, the steps 6 to 8 has to repeated. There is no limitation in selection of number of fancy/choice number.

#### **Bidding Process**

- 12. The Bidder has to login to the portal <a href="https://parivahan.gov.in/fancy">https://parivahan.gov.in/fancy</a> using the registered User Name and Password.
- 13. The bidder can now participate in the auction during the scheduled auction period using the menu option bidding process.

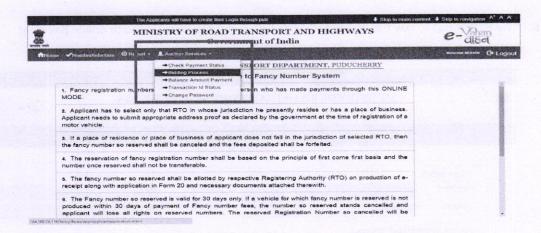

14. The bidder shall choose the Unique Acknowledgement Number for the choosenvehicle registration number andcan increase their bid amount only in multiples of Rs.1000 using the options Up and Down provided in the screen.

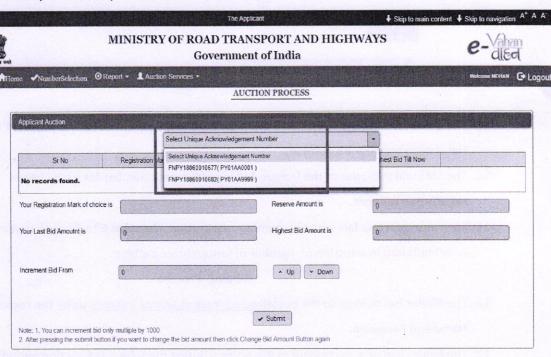

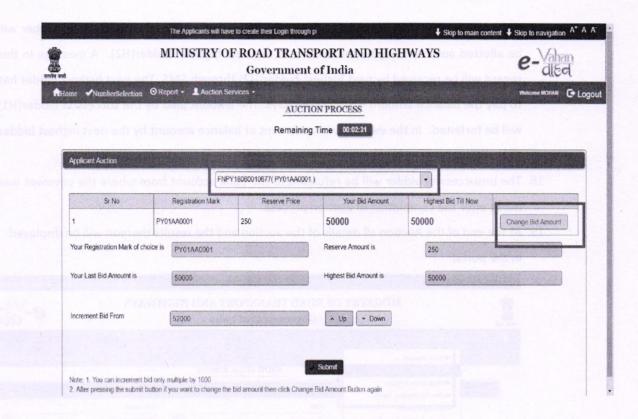

- 15. Once the auction is over, the successful bidders will receive the message through SMS to the registered mobile number.
- 16. The successful bidder(H1) has to pay the balance amount within the stipulated period of three days succeeding the date of completion of auction.

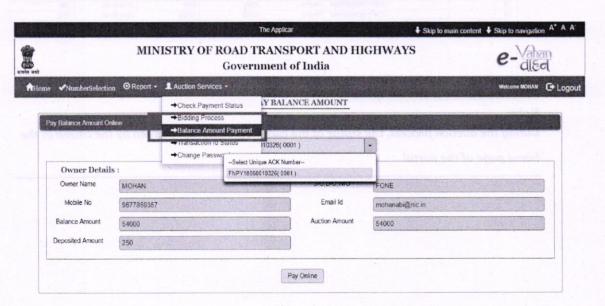

- 17. If the successful bidder(H1) fails to pay the balance amount in time, the chosen number will be allotted automatically by the system to the next highest bidder(H2). A message in this regard will be received by next highest bidder(H2) through SMS. The next highest bidder has to pay the balance amount within three days. The amount paid by the successful bidder(H1) will be forfeited. In the event of non-payment of balance amount by the next highest bidder (H2) within time, the amount paid will be forfeited.
- 18. The unsuccessful bidder will be refunded to the bank account from where the payment was made after the completion of auction process.
- 19. At the end of the Auction all details of the auction and the results thereon will be displayed in the portal.

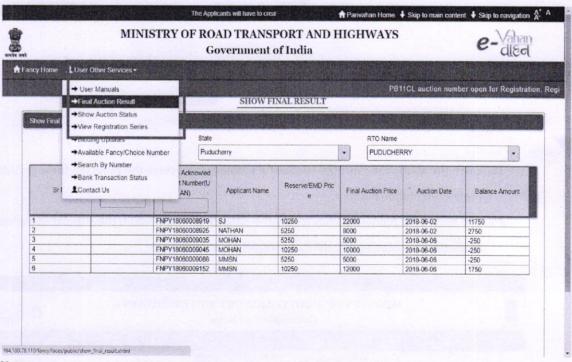

#### Note:

During the auction process, the status of the current bidding can be seen by the citizen in the home page of the portal